## USING DOJO PORTFOLIOS AT HOME

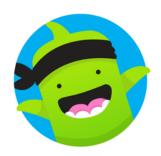

We would love to see what you have been upto whilst

## HOW TO ACCESS CLASS DOJO STUDENT PORTFOLIOS

- 1. Open the ClasDojo app or go to the website: dojo.me
- 2. Click Enter Text Code (this will be available on your parent's Class Dojo) or click 'I'm a student' on the app
- 3. Enter the text code to sign in